随着数量的减少比特币越来越难挖,而以太坊相对而言比较好挖,但也要投入价值 不菲的设备,本篇文章将为大家讲解如何组装矿机,以及配置矿机软件并加入一个 矿池以开始开采以太坊。其实这个方法同样适用于开采比特币。

组装矿机

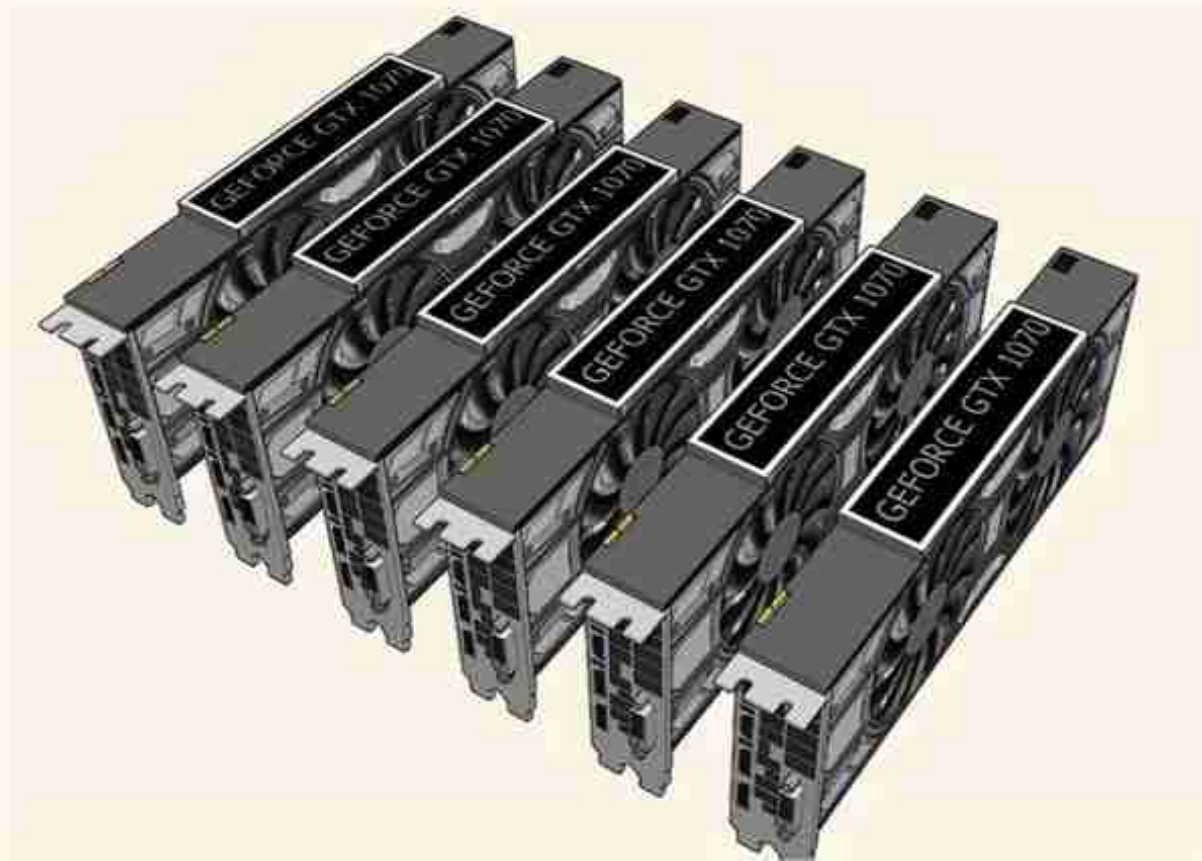

投资至少6张显卡(GPU)。显卡是矿机中最重要的部分,因为他们实际上在解决 在blockchain的方程矿cryptocurrency的工作。大多数采矿设备至少包括6个视频 卡。这通常也是采矿设备中最昂贵的部分。

显卡功能越强大,它们解方程的速度就越快,这就是所谓的哈希率。但是,功能最 强大的显卡每张现在溢价超过显卡本身的3-5倍,这笔费用肯定会削减以太坊的利 润率。

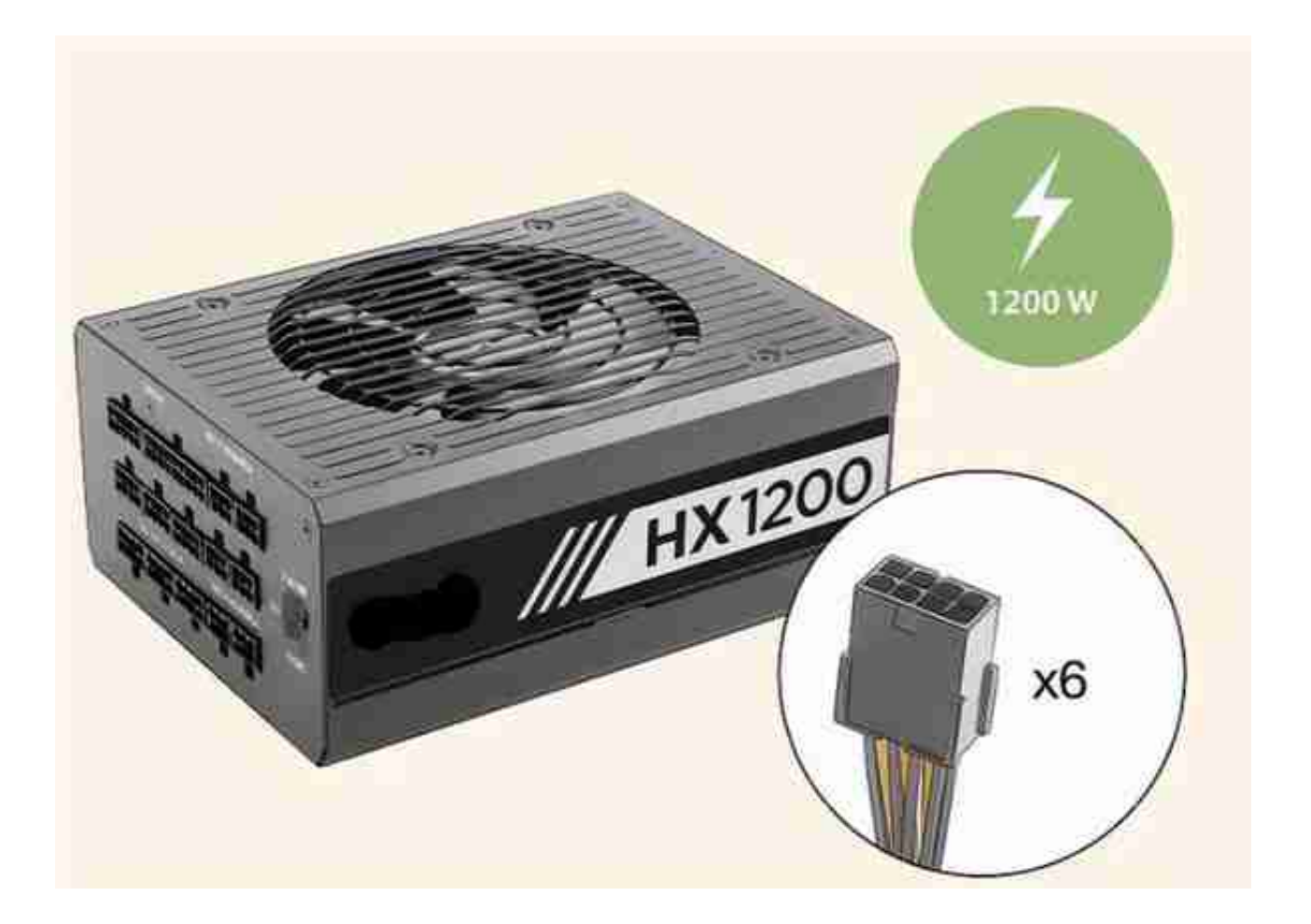

??选择1200W电源。如果需要运行6张显卡,则至少需要1200瓦的电源才能支持系 统的总功耗。大功率电源在波动的情况下有10%到15%的缓冲区。

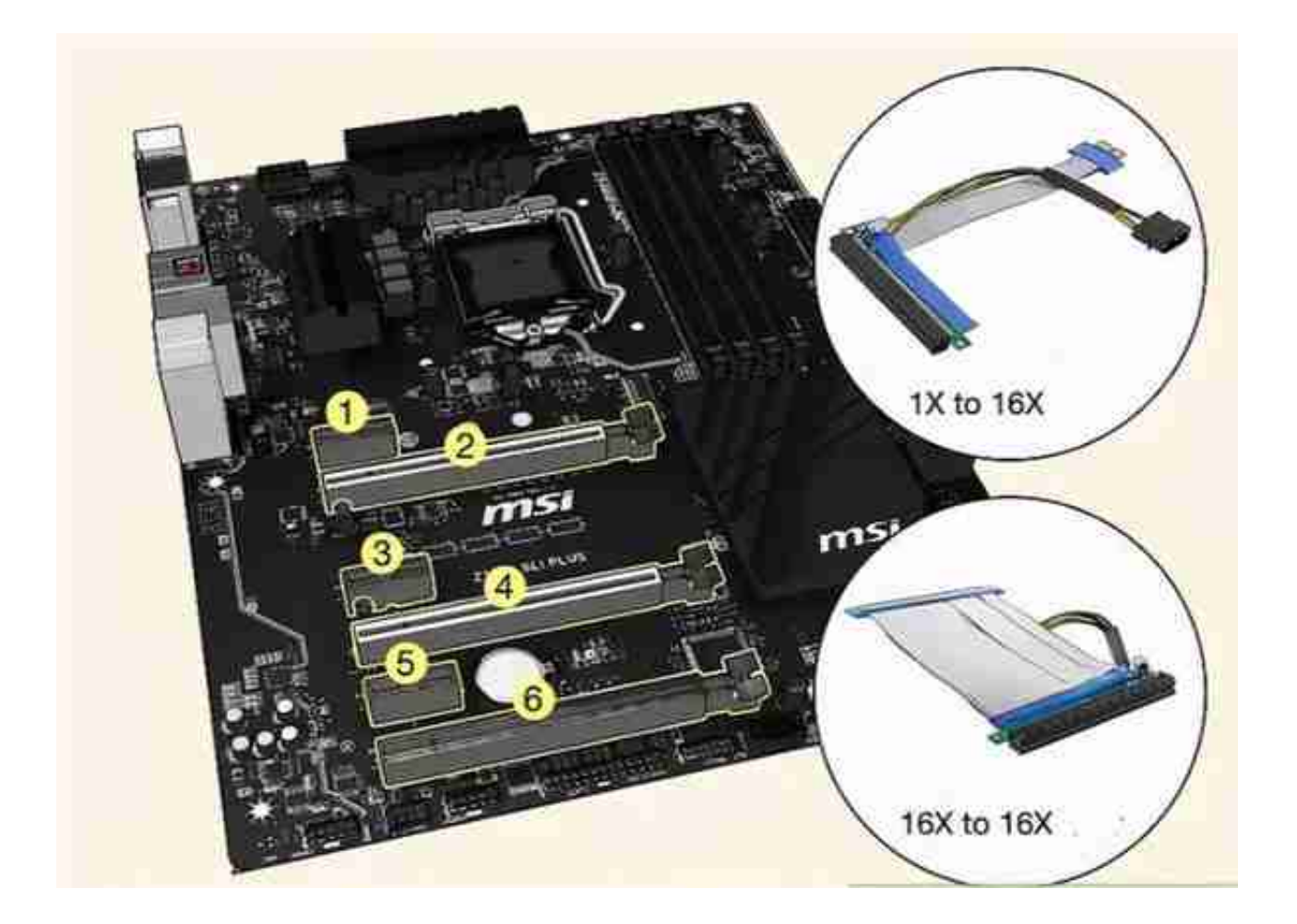

??选择至少具有6个PCIe插槽的主板。如果使用的是6个GPU,则需要一个具有足够 插槽的主板来连接它们。也可以采用6个跳线插排,这样就可以将GPU连接到主板 ,而无需将它们直接连接到主板上。跳线插排还允许将GPU直接连接到电源上,以 减少主板上的功耗。

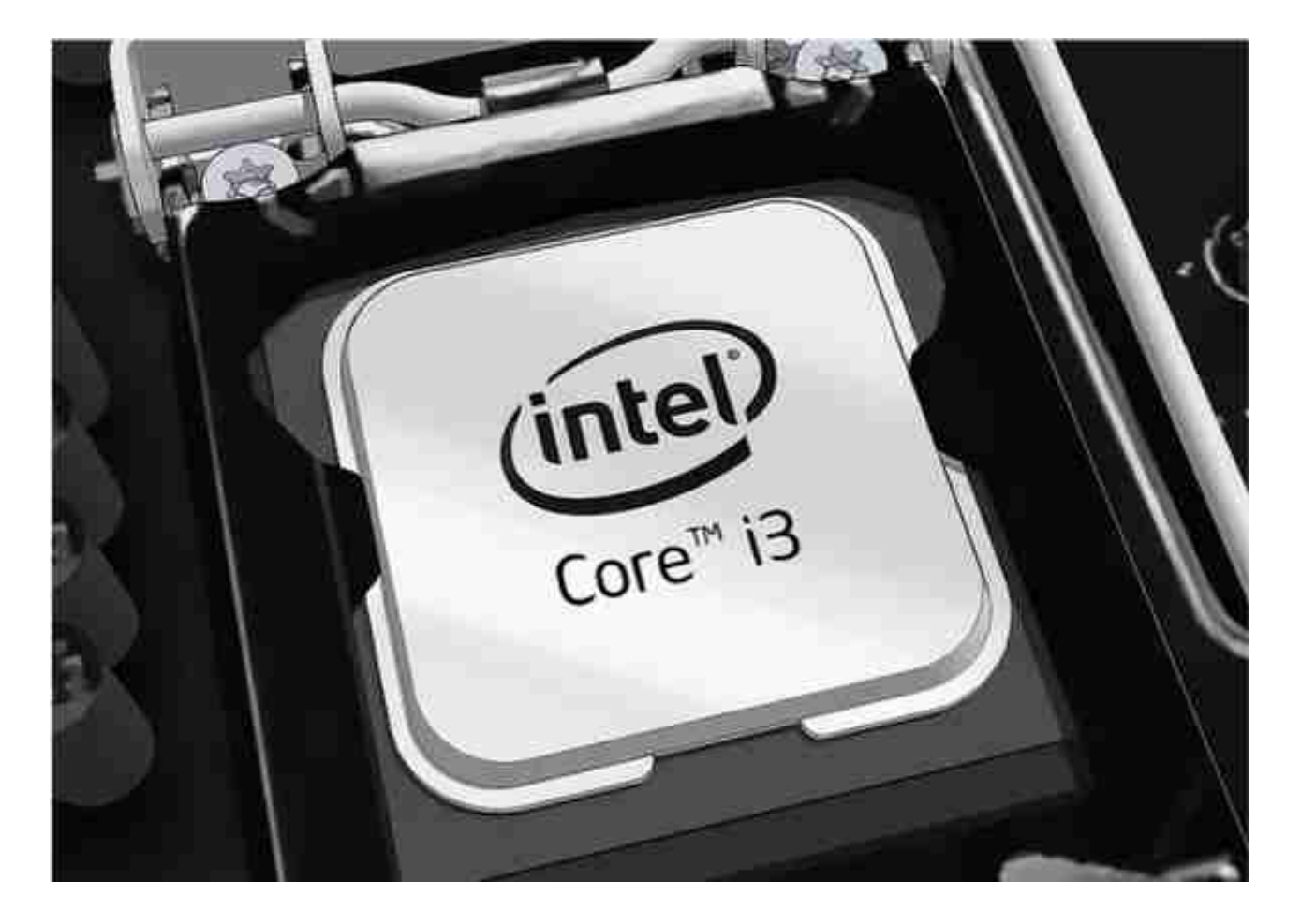

??获取低功耗处理器(CPU)。由于GPU可以完成所有工作,因此我们不需要高性 能的处理器,这样做也可以节省一些电力损耗,但不影响挖矿的速度。

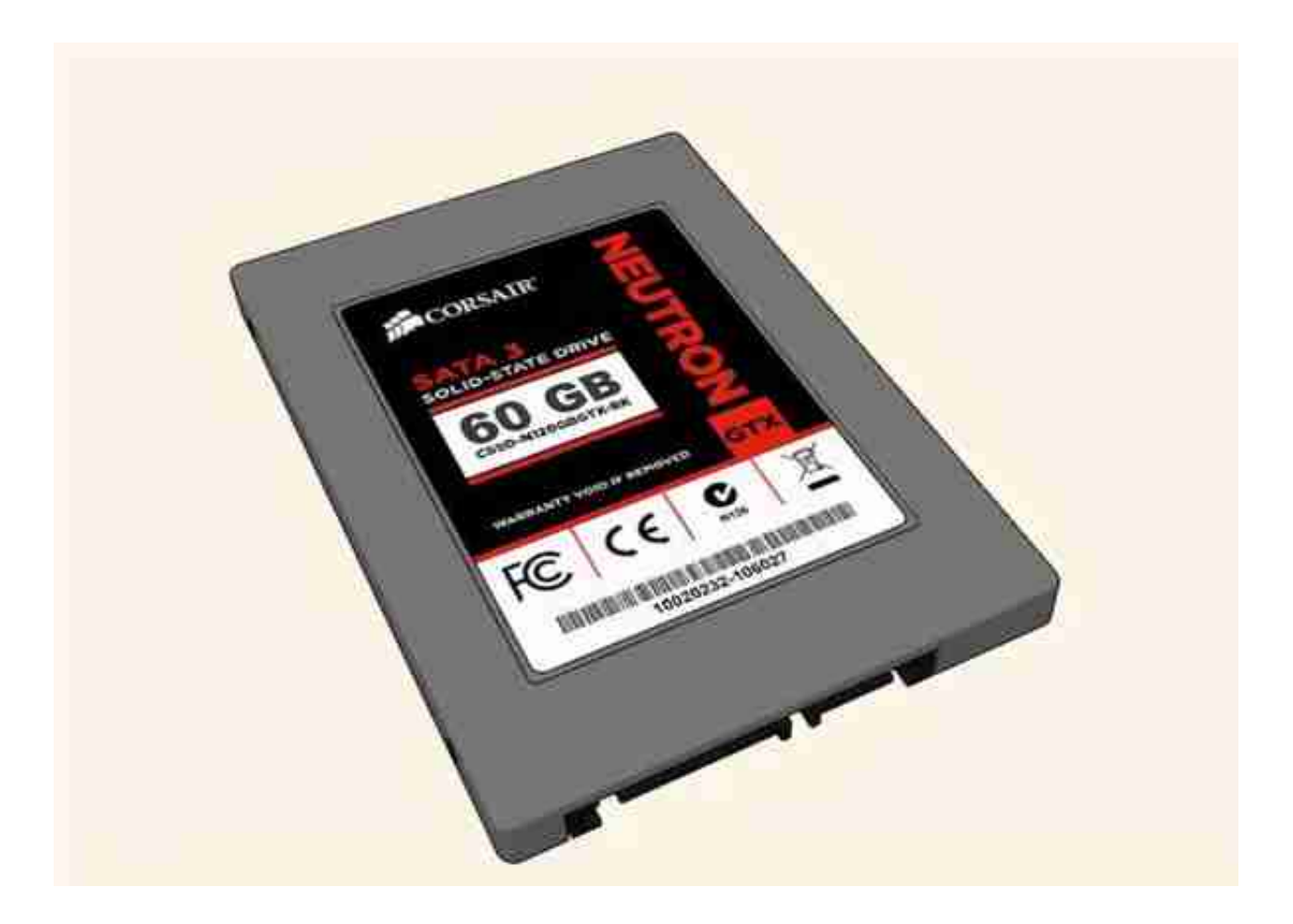

??使用固态硬盘以防止崩溃。固态硬盘可以在采矿操作期间平稳运行。对于6 GPU设置,一个60 GB的硬盘驱动器已经足够了。

如果在不加入矿池的情况下自行开采,则需要更大的硬盘,以便可以下载整个区块 链。但是,用这么小的钻机独自开采是不值得的,因为总花费比你独自挖的要多。

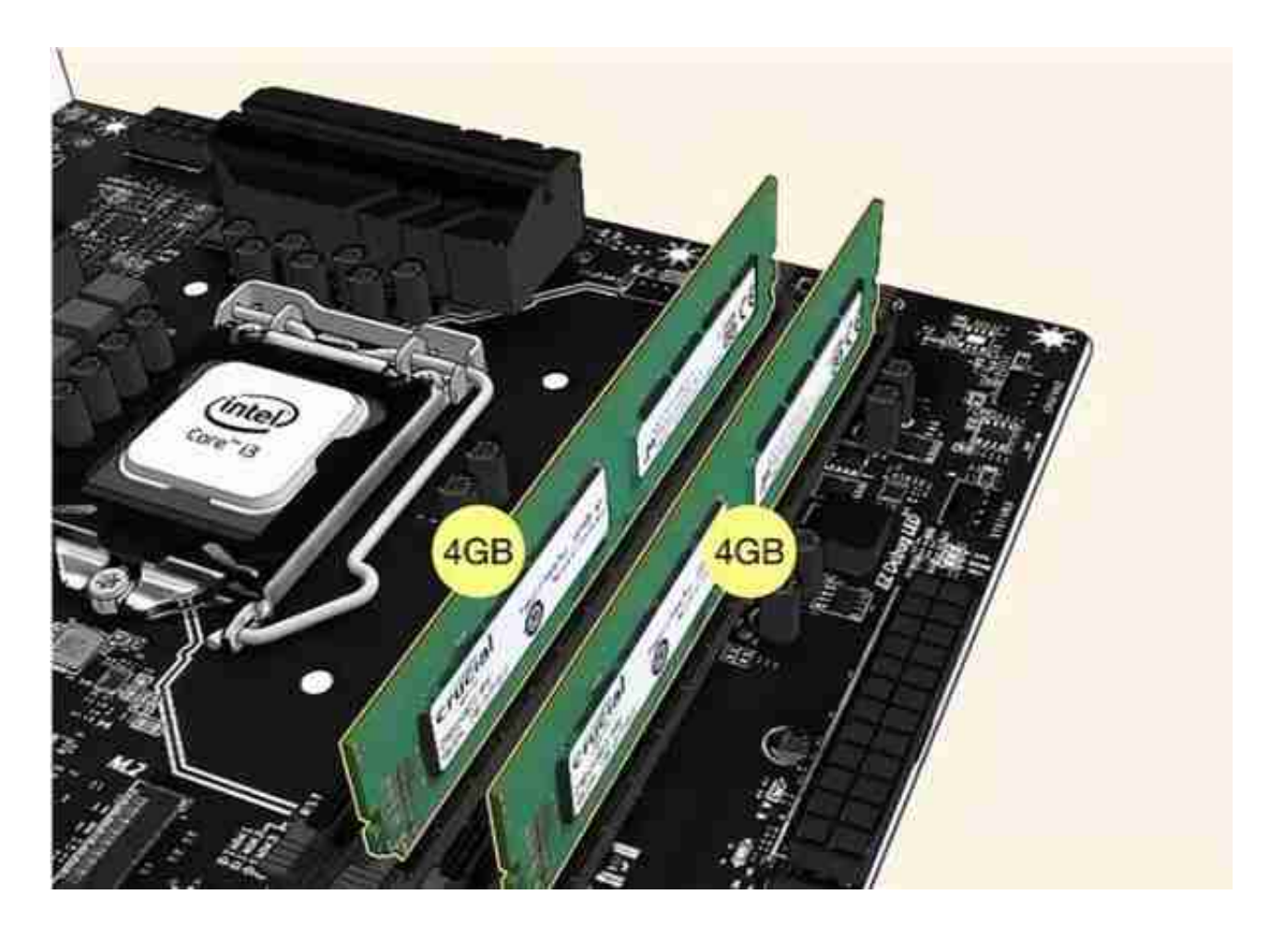

??根据运行的操作系统添加内存(RAM)。与个人计算机不同,采矿设备对内存要 求不高。但是,不同的操作系统有不同的要求。

如果计划运行Linux,则可以用4GB的内存。如果使用的是Windows,则至少要8G B的内存。

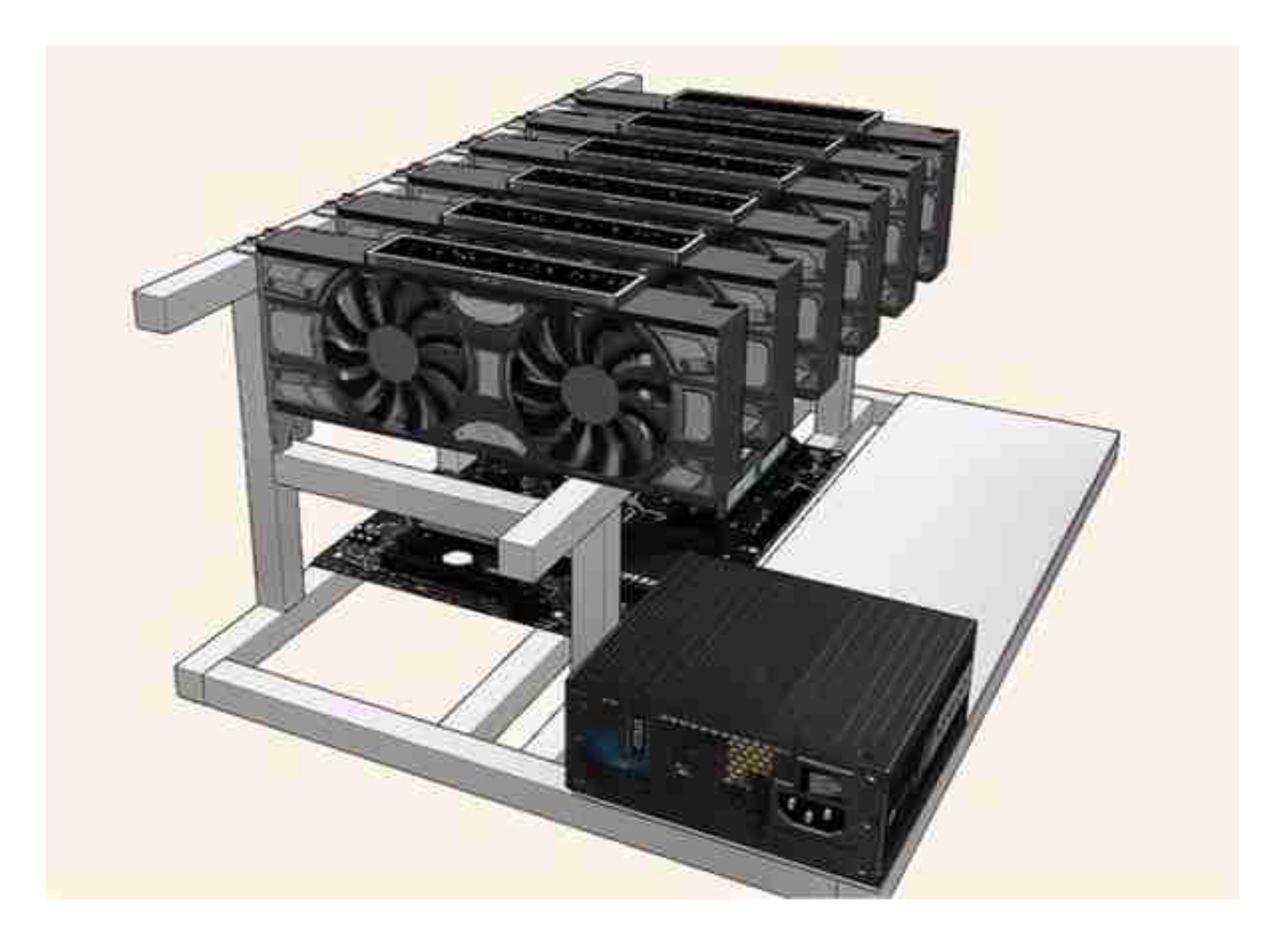

??运行6个GPU会产生大量的热量。与带风扇的封闭式机箱相比,露天壳体为矿机 提供了更好的冷却效果。使空气在GPU周围保持循环可确保最佳性能。

我们可以使用木材或者铝合金等基本建筑材料来制作架子。

提示:如果你计划7X24小时全天候运行,它将散发出大量的热量。除了露天箱外, 你可能还需要加一个风扇。

安装挖矿软件

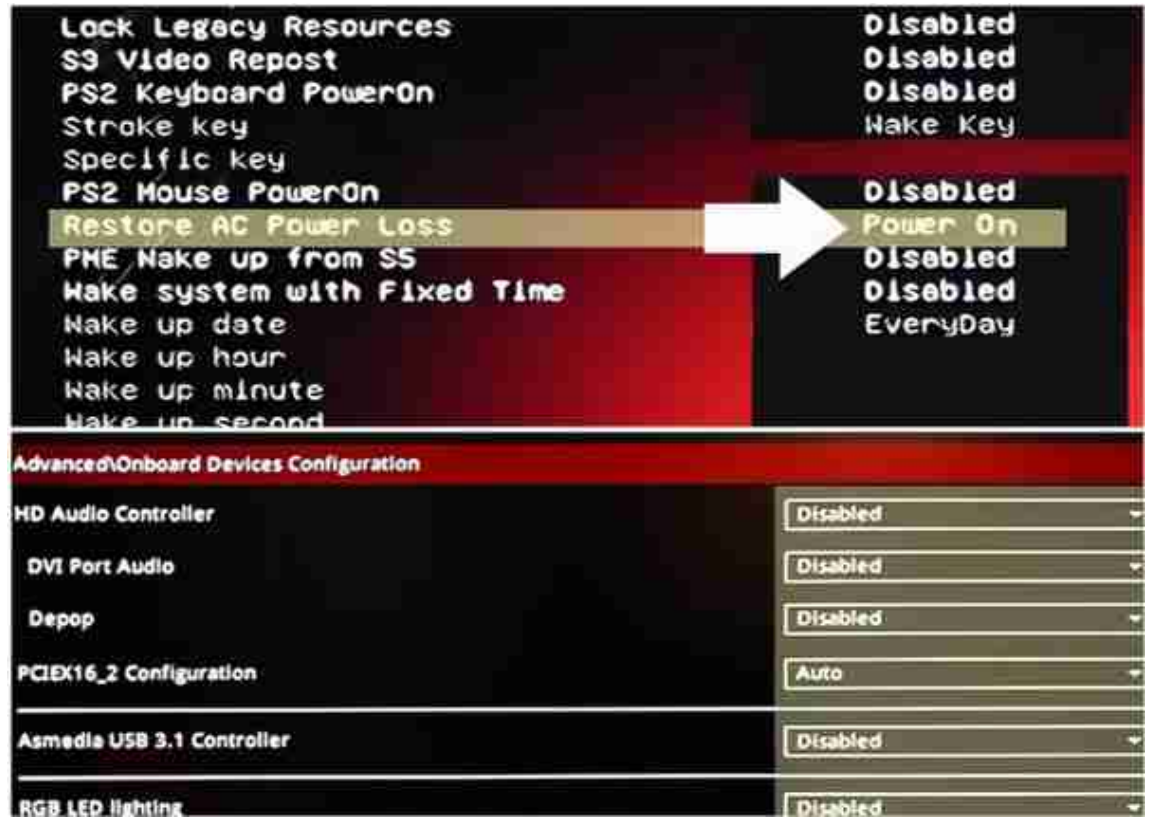

??配置挖矿设备的BIOS设置。打开设备,然后多次按"删除"键,直到出现BIOS 配置屏幕。然后,更改一些选项,以使矿机以最高效率运行。

如果计划全天运行矿机,请更改电源选项,以使其在通电时自动打开。一旦发生停 电,恢复供电后,矿机将恢复在线状态。

禁用不用的组件,以节省一些电量。通常,您可以禁用板载音频和大多数外围设备 端口。

将PCIe速度设置为Gen1,以确保操作系统可以识别所有GPU。

提示:如果您的GPU没有出现在您的操作系统中,则可能需要稍后再进行调整。

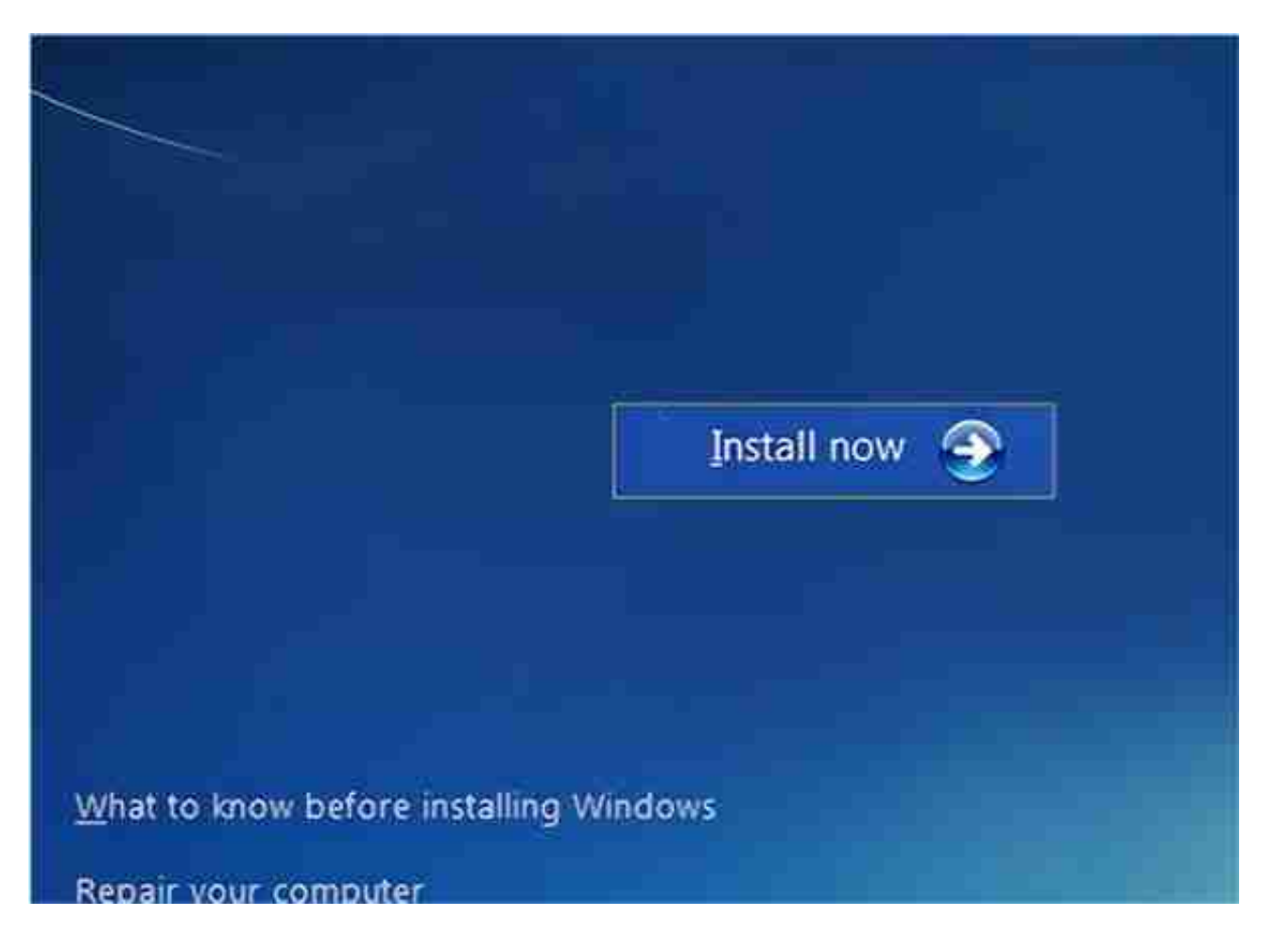

??在采矿设备上设置操作系统。Windows 10是采矿设备最常见的操作系统。如果 你熟悉命令行编程,也可以运行Linux。而对于大多数矿工而言,Windows功能更 强大。

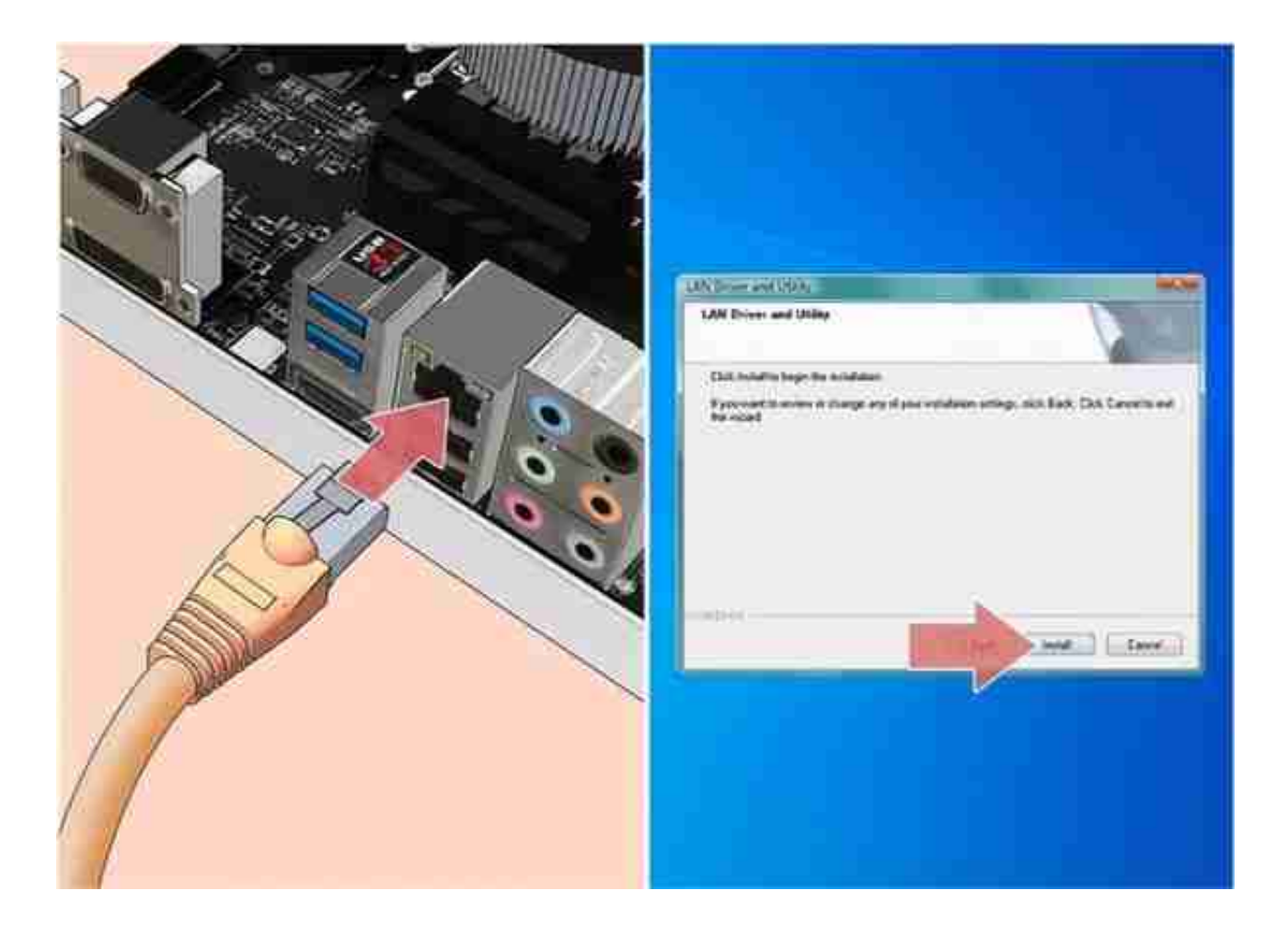

## ??使用有线网络连接矿机。使用网线直接插入设备的以太网网可获得最佳效果。

请勿使用无线连接或将采矿设备连接到任何WiFi网络。无论你认为它有多安全,它 都有可能不够安全。此外,信号可能强度不足,会影响持续挖矿的速度。

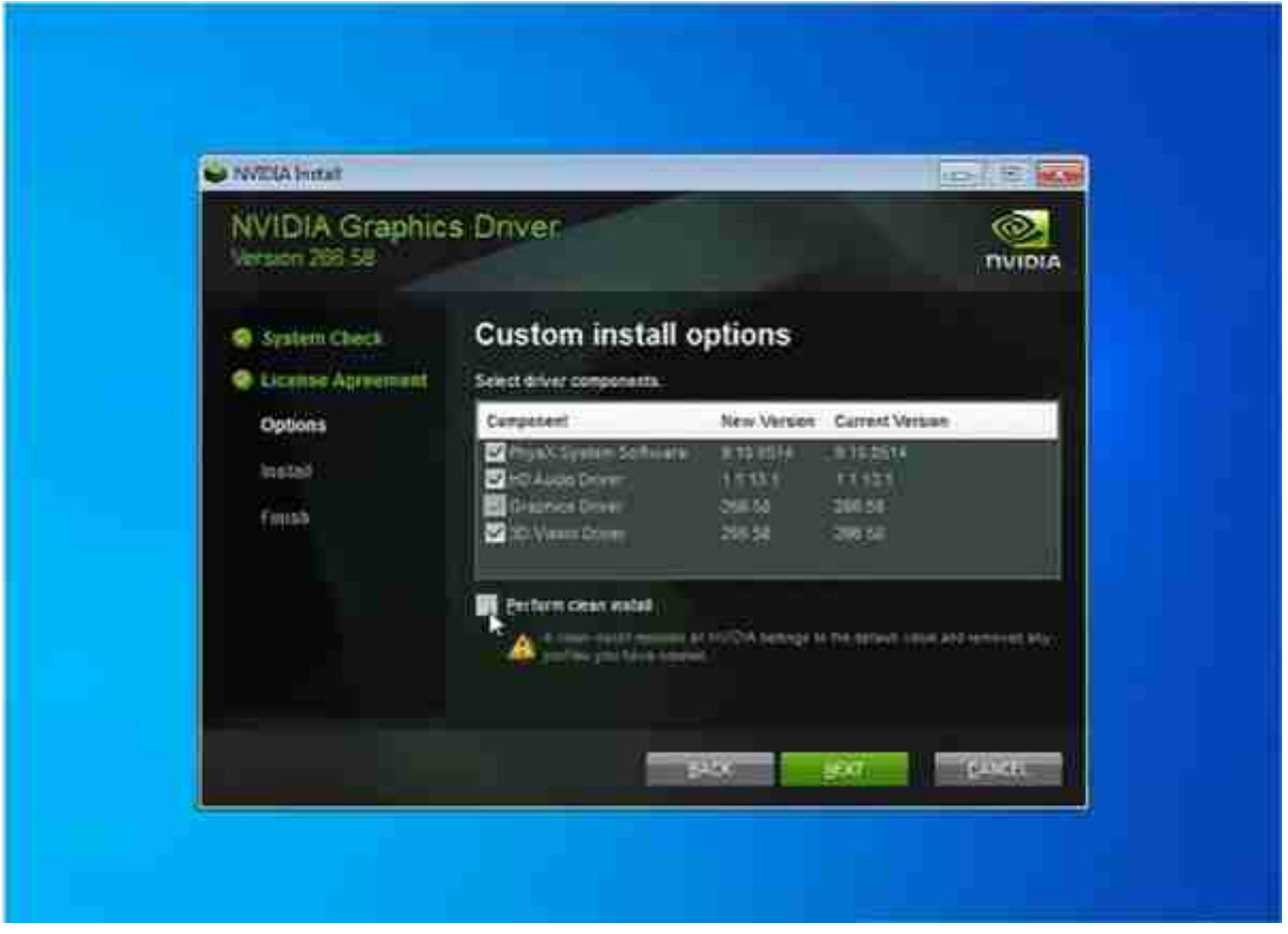

??安装显卡驱动程序。请访问显卡制造商的网站,并下载最新显卡驱动程序。照常 安装驱动程序,然后重新启动装备。最后所有的GPU都应出现在设备管理器中。

如果在使操作系统无法识别所有视频卡方面遇到问题,则可能需要进行一些操作。 例如调整BIOS设置,或卸载所有GPU,然后一个接一个地重新安装它们。

如果必须删除驱动程序,请使用卸载程序将其删除干净,不要覆盖重装。

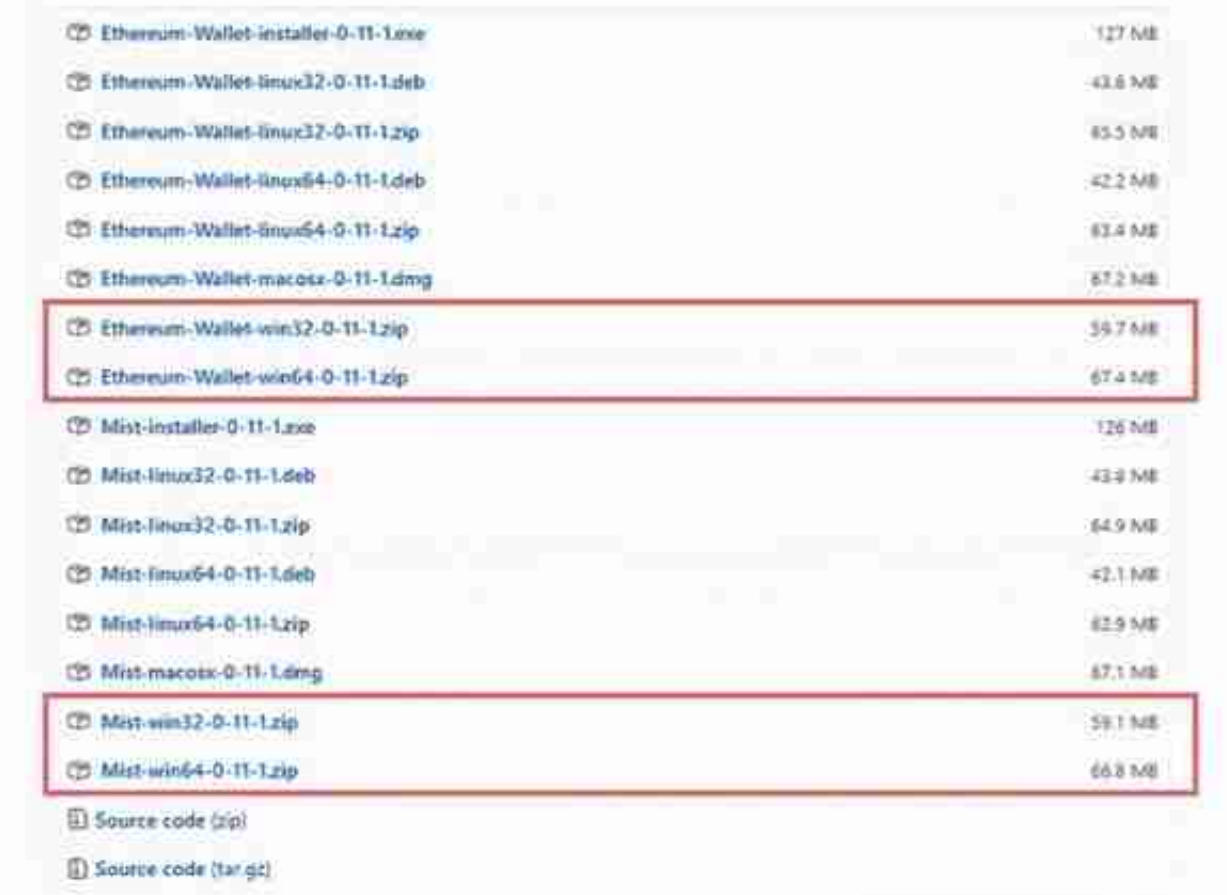

??如果不熟悉加密货币,请下载以太坊浏览器。Mist软件包包括以太坊浏览器以及 以太坊钱包。该软件里有对初学者有用的教程。

如果你已经熟悉加密货币并,且已经知道自己在做什么,则可以使用任何加密货币 钱包来存储你挖到的以太坊。

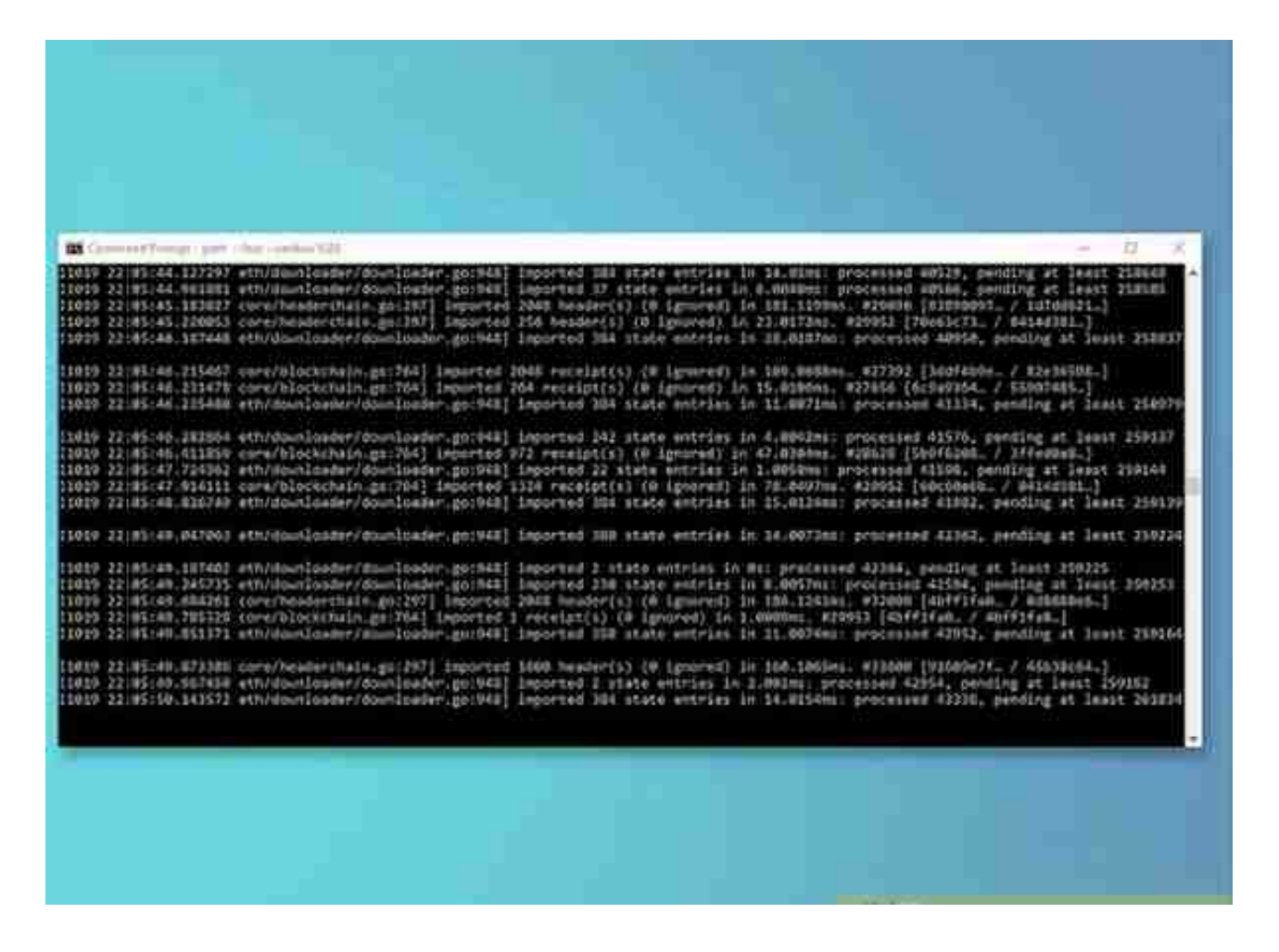

??同步区块链,如果你打算加入一个矿池,则不必下载整个区块链。但是,您必须 下载它才能使用Mist应用程序。如果您想绕过下载整个区块链,可以在先创建一个 以太坊钱包。

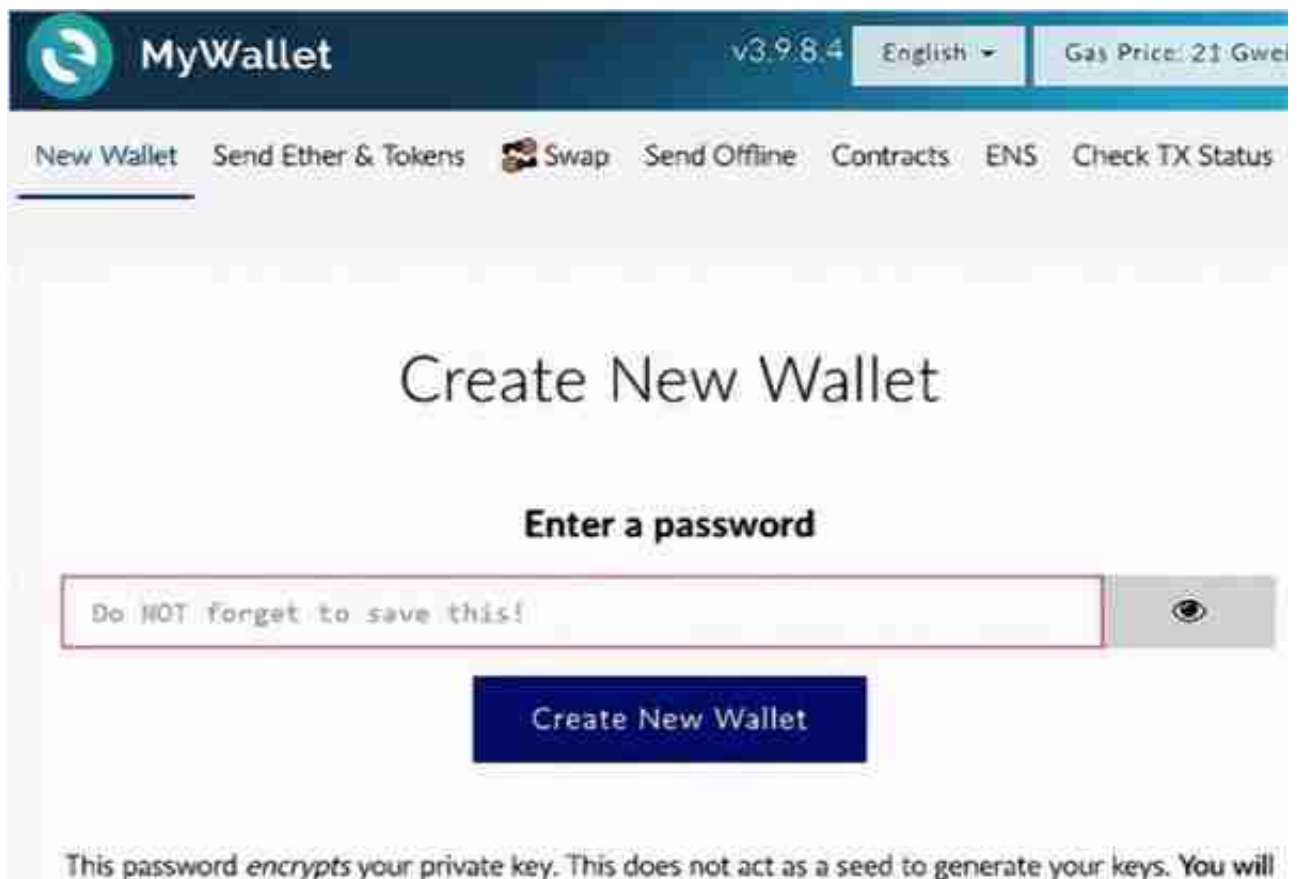

need this password + your private key to unlock your wallet.

??设置您的以太坊钱包。打开您的钱包并添加一个新账户。给账户起一个名称,并 记住密码以保存在安全的地方。请记住,拥有密码的任何人都可以访问你的钱包。

将地址(以"Ox"开头的字符串)复制到文本文件中,或将其写在其他自己认为安 全的介质上。这是钱包地址,你可以存放以太坊。用不必用密码的方式来保护你的 地址,它只允许拥有此地址的任何人将以太坊存入你的帐户,但拿不走。

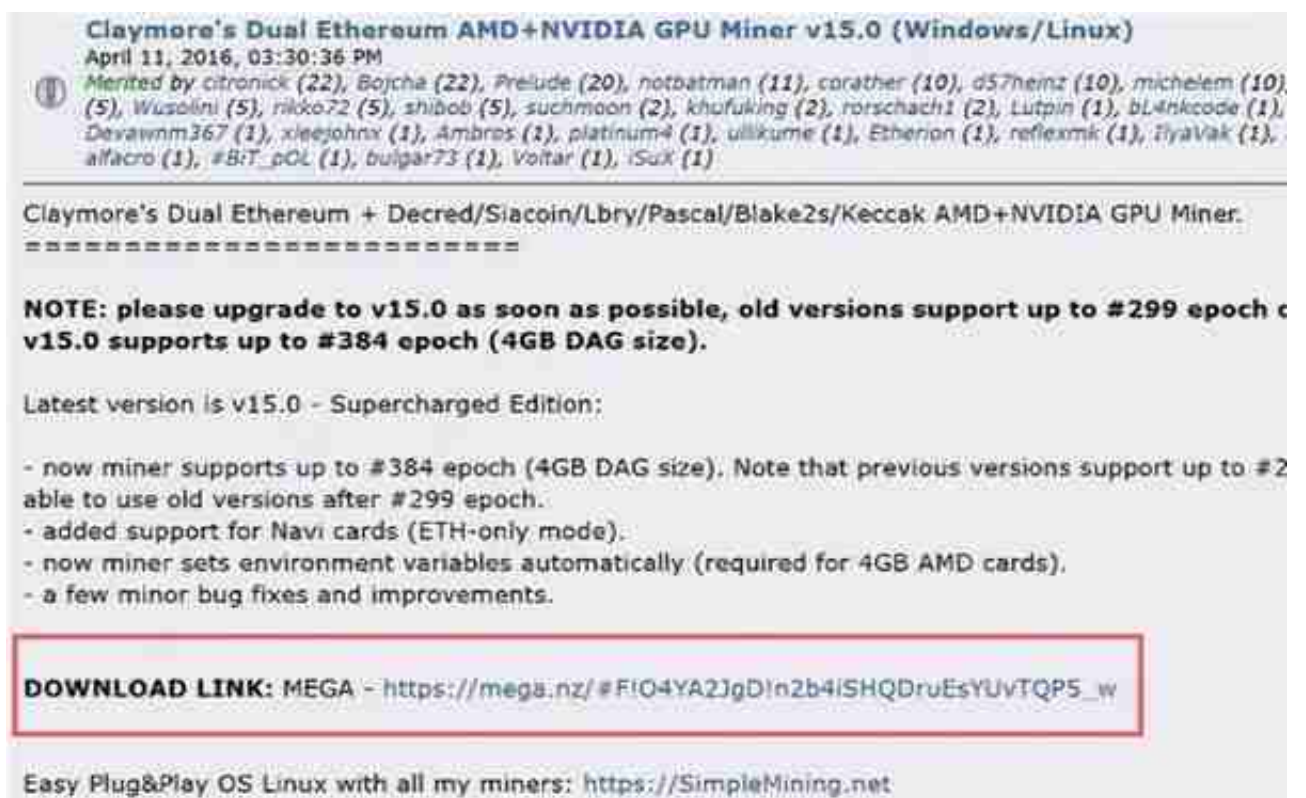

??下载挖掘软件。Claymore Miner是大多数采矿池用来开采以太坊的采矿软件。 尽管有其他可用的挖掘软件,但Claymore是最受欢迎和最易于使用的软件。

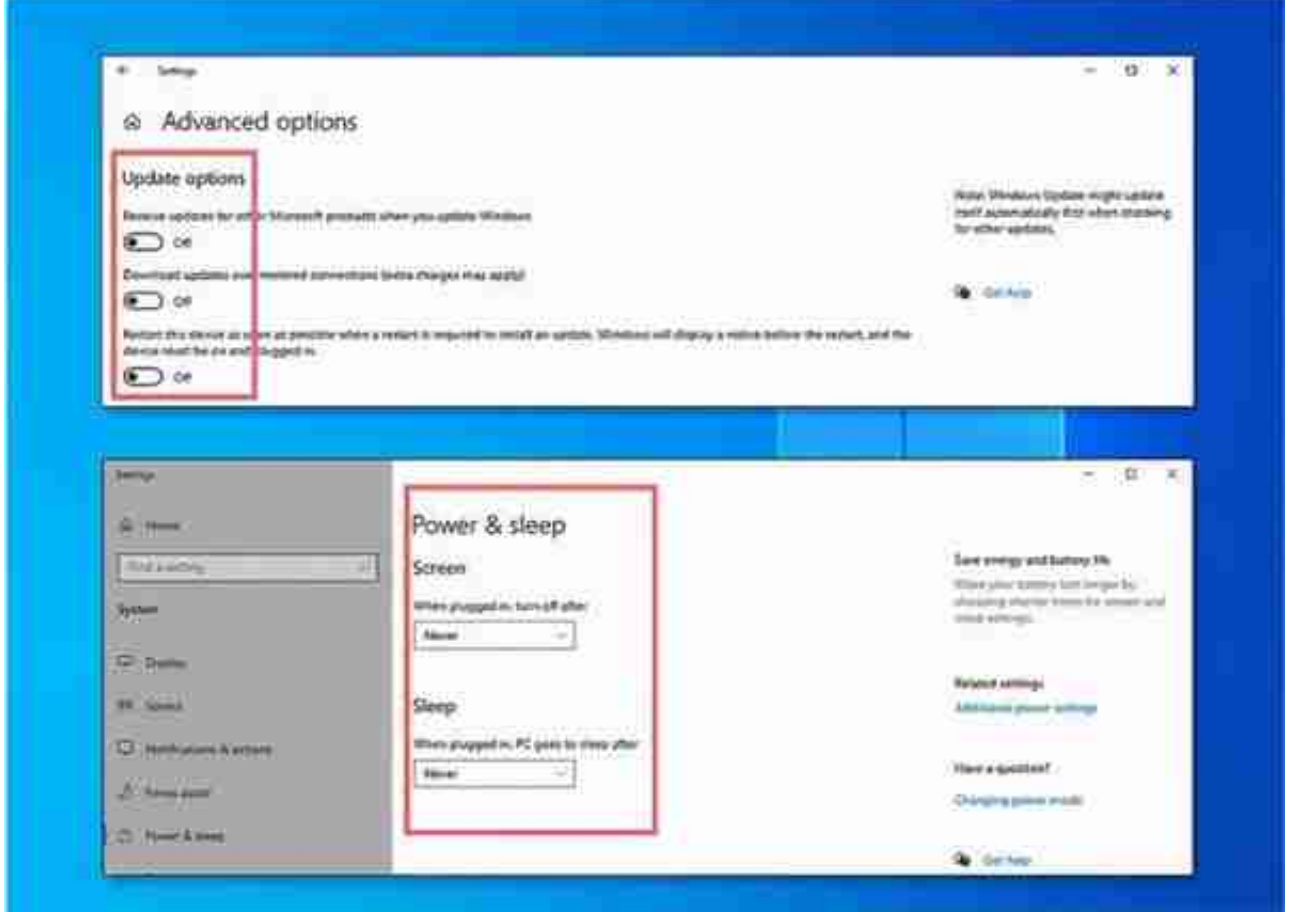

??修改Windows设置以提高挖掘效率。禁用自动更新并调整电源设置,以使Wind ows永不休眠。睡眠或重新启动会中断挖矿。

如果你正在运行防病毒软件,请为Claymore挖掘可执行文件EthDcrMiner64.exe 添加一个例外。这样可以防止程序将文件标记为病毒。

加入矿池

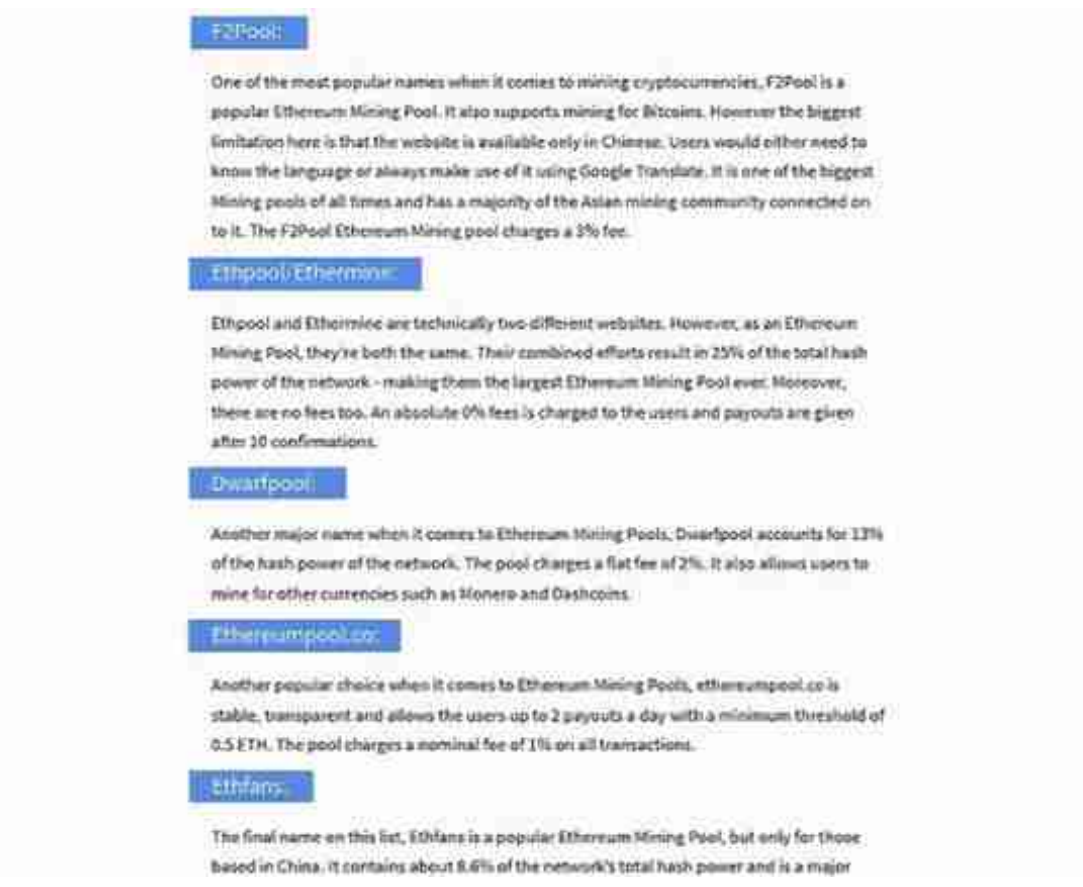

??选择一个矿池加入。检查几个采矿池,并比较费率,支出频率和位置。通常,我 们需要选择一个在常规地理区域里的矿池。

例如,如果你在上海,如果加入了黑龙江的矿池。这样与服务器的距离越远,设备 与服务器之间的延迟时间就越大。如果存在较大的滞后,则矿机可能正在处理已经 解决的区块。

在选择一个矿池之前,请先研究其信誉。避免使用新开的矿池。

提示: Nanopool和Etheremine是已建立并享有盛誉的2个受欢迎的采矿池。F2P ool的总部设在我国,并为亚洲大多数采矿社区所使用。

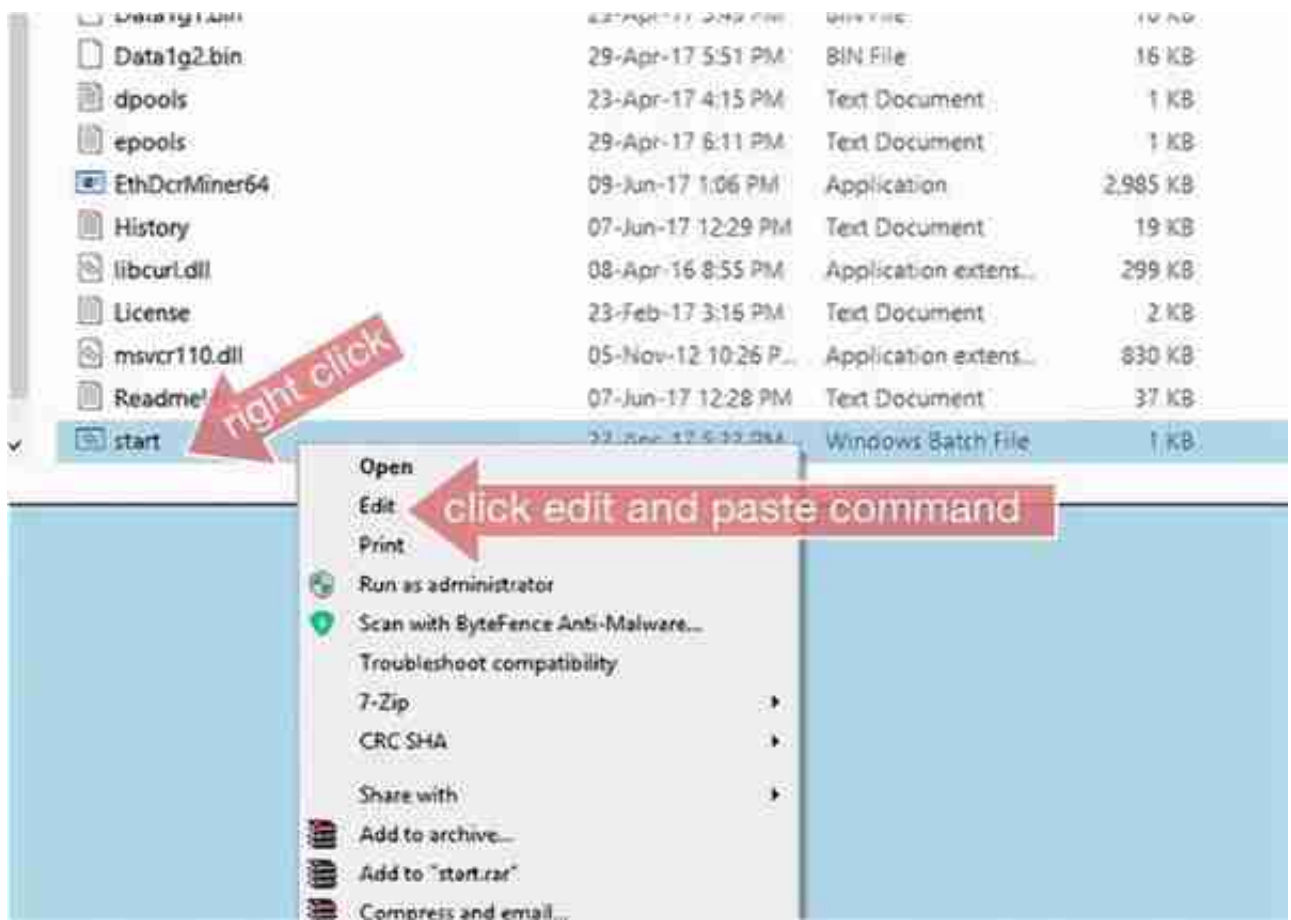

??将命令从池中复制到挖掘开始文件中。转到要加入矿池池的主页,以找到有关如 何在该池中进行开采的说明。这些说明在主页, "帮助"页面或"常见问题"页面 上。这些说明由文本代码组成,我们将配置这些文本代码来创建批处理文件以开始 挖掘。

从矿池的网站复制代码。然后,从桌面打开Claymore矿工文件夹。右键单击名为 "开始"的文本文件,然后单击"编辑"。将代码粘贴到该文件中。

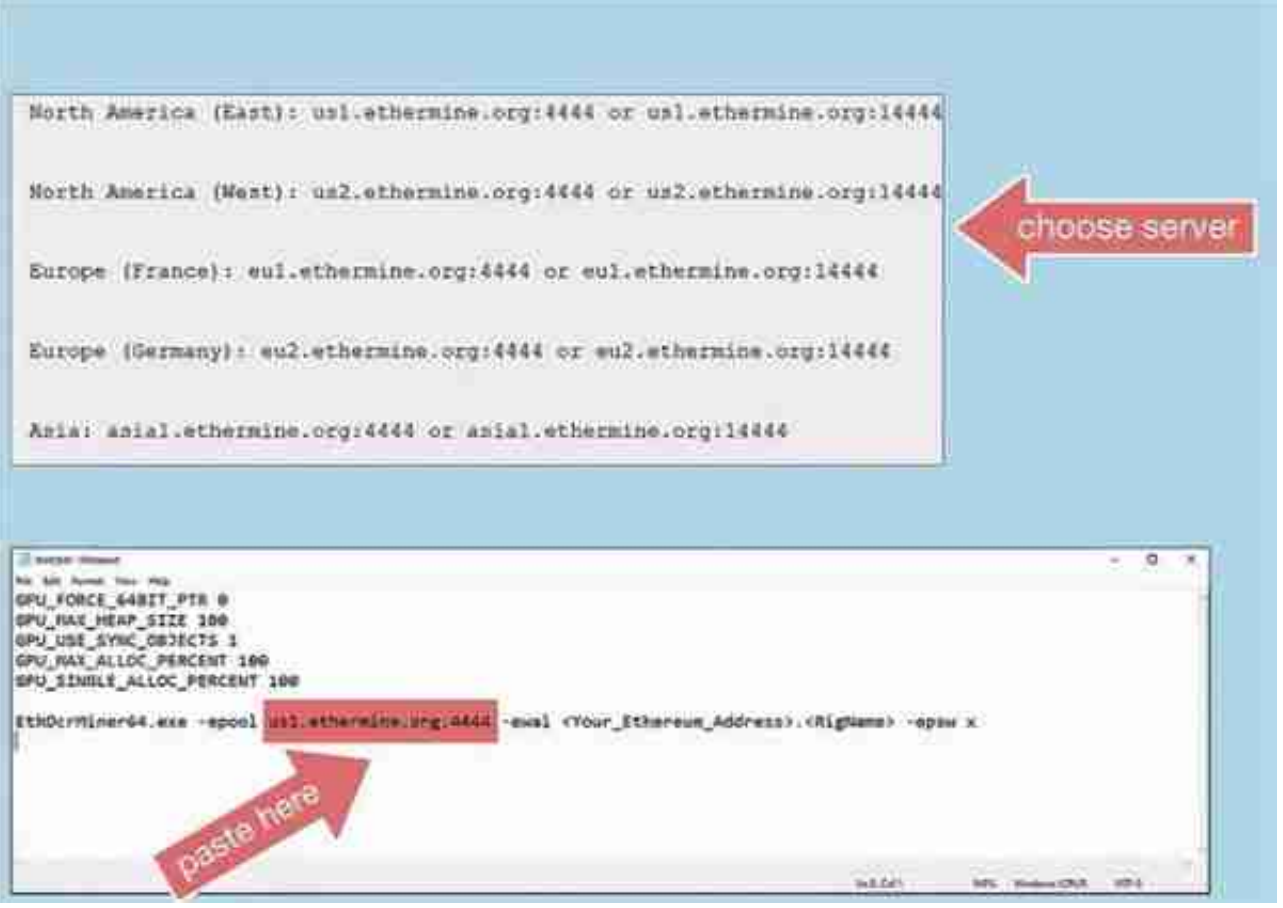

??用你要使用的服务器更新服务器字符串。在矿池网站上代码下方,将看到服务器 列表。选择离你最近的服务器,然后从网站复制地址字符串。

将地址字符串粘贴到文本文件中,替换原来在代码中的服务器字符串或填充文本。

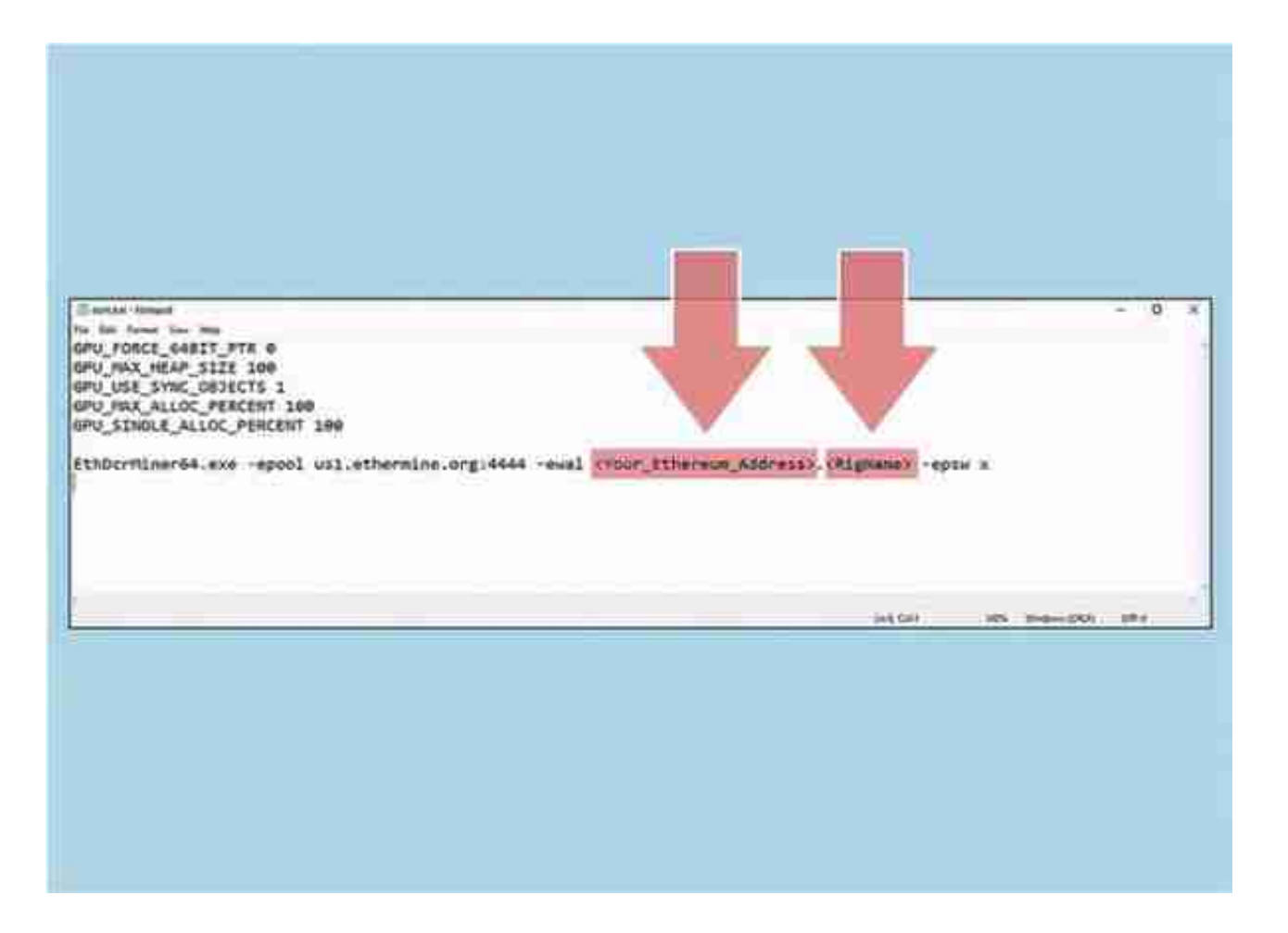

??提供以太坊钱包地址和设备名称。在复制的代码中,您将在需要粘贴以太坊钱包 地址和设备名称的说明处替换或填充文本。

## **智行理财网** 如何挖以太坊?从配置矿机到矿池命令编辑,玩转区块链并不难

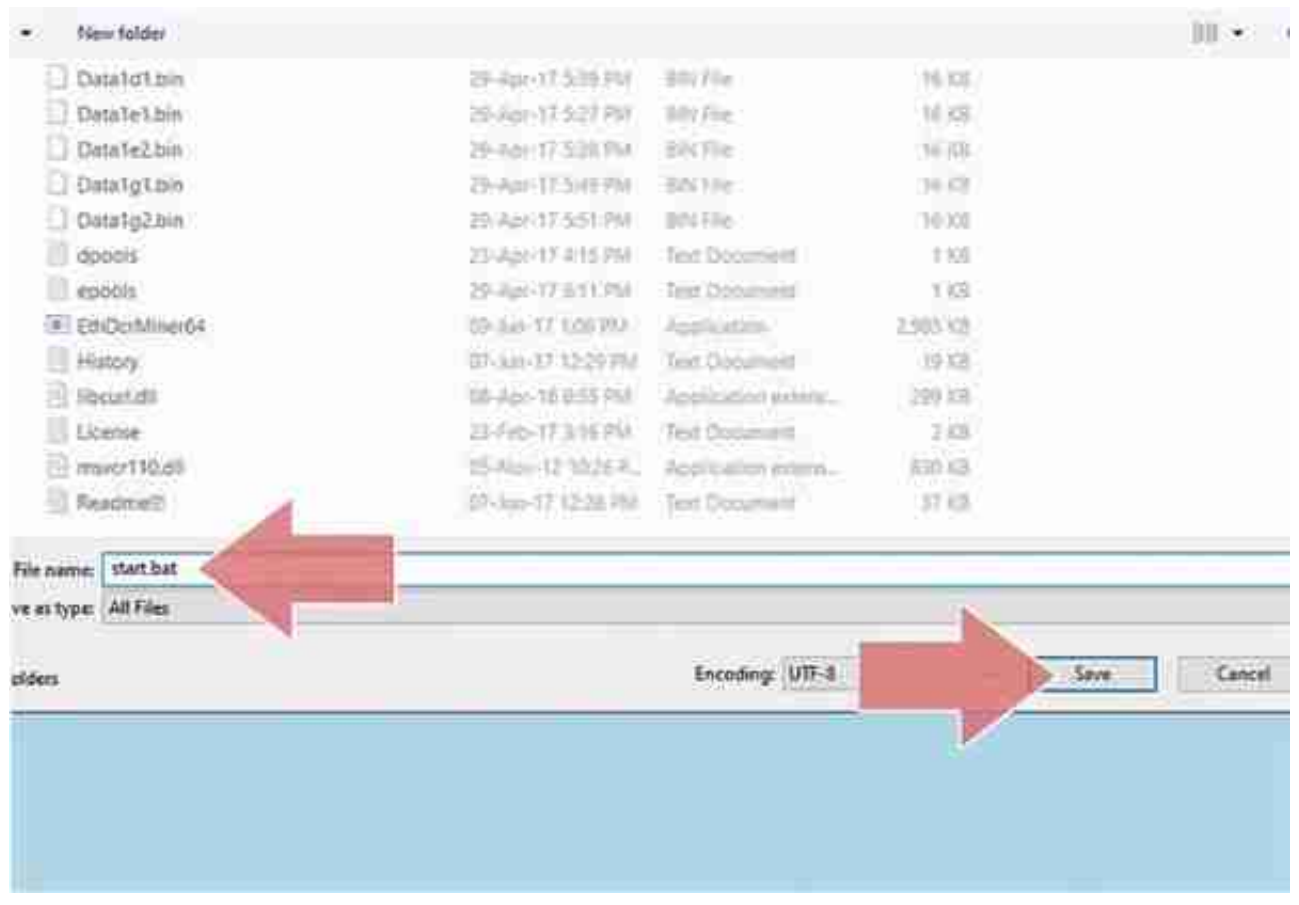

??将开始文件另存为批处理文件。配置完代码后,选择"文件>另存为",然后在 "文件名"框中为文件创建一个名称。在名称之后,键入扩展名" .bat"。在"另存为类型"下,将文件类型更改为"所有文件"。

保存批处理文件后,请在桌面上创建该文件的快捷方式,以方便访问。

## **智行理财网** 如何挖以太坊?从配置矿机到矿池命令编辑,玩转区块链并不难

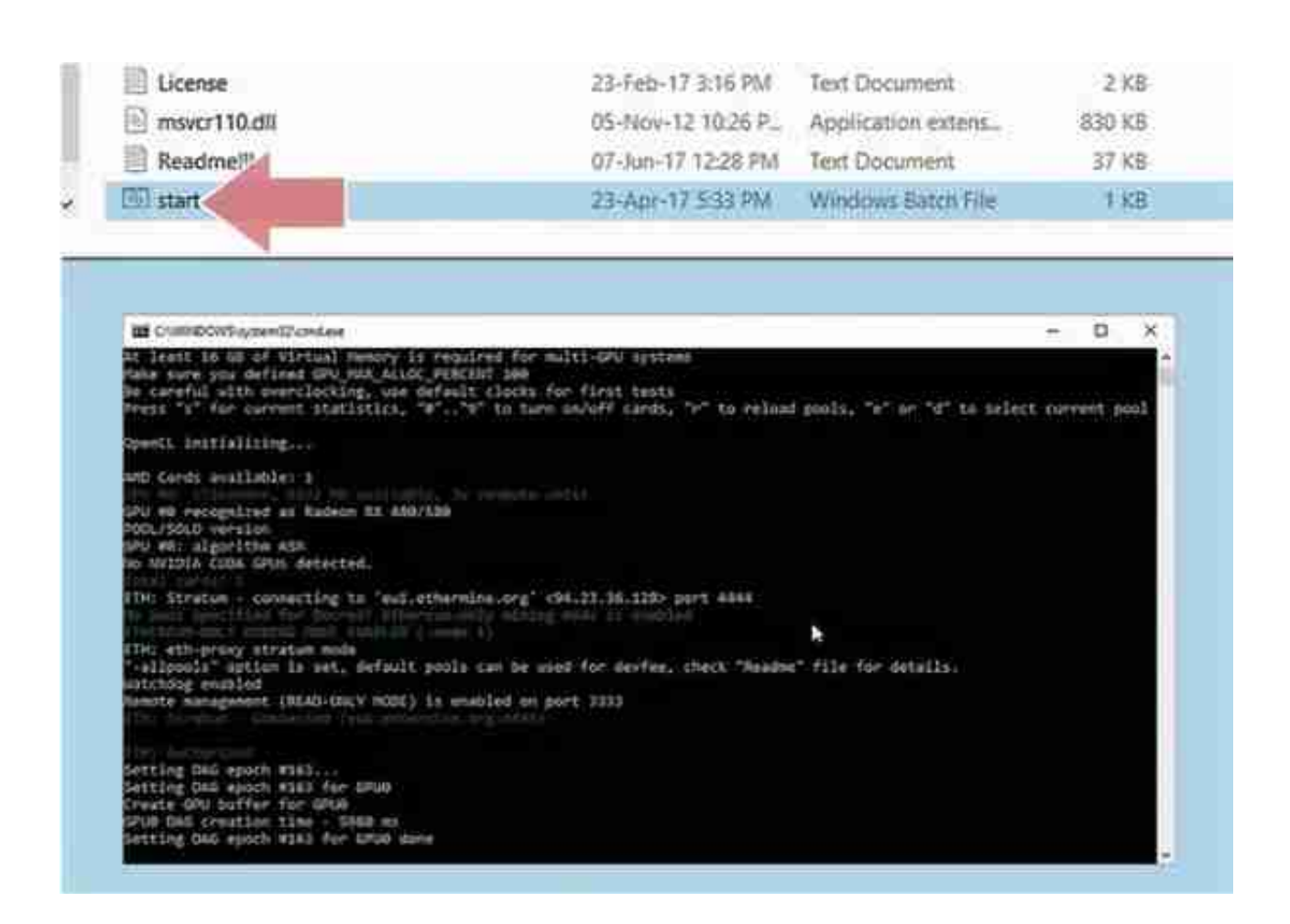

??双击批处理文件以开始挖矿。批处理文件将矿机连接到矿池并开始执行挖矿。准 备开始时,双击你创建的快捷方式。矿工将初始化GPU并开始在区块链上计算。

给矿工大约20秒钟的时间,然后点击" s"。这将显示矿机的哈希率。你可以将哈 希率和其他信息输入到以太坊计算器中可以得到利润率。